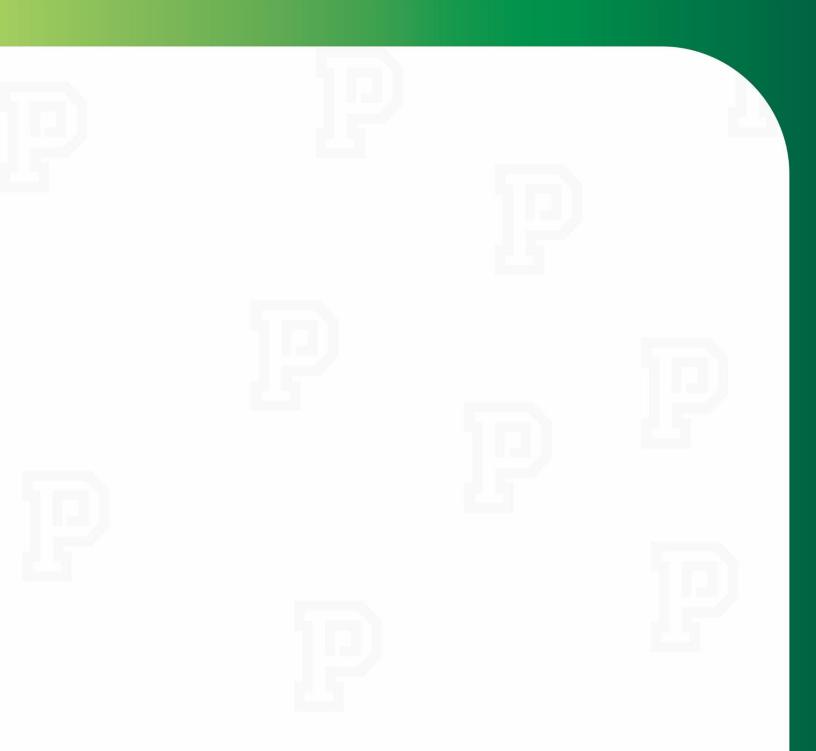

# My Employee Self-Service

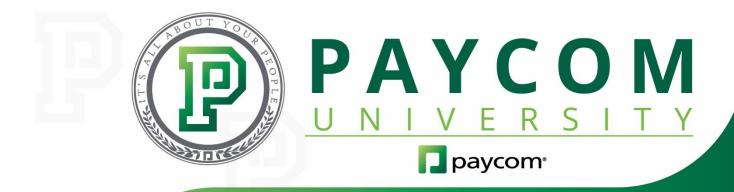

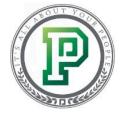

### My Employee Self-Service

Welcome to Paycom! We're the provider your company has chosen to handle all your payroll and HR needs. Think of this as your personal HR station, where you can do everything from filling out company paperwork to viewing your pay stubs. We're here to teach you how to use Employee Self-Service. You're taking this training through Paycom University. That's our training certification program that you can access any time, any place. You can take courses on each feature or product your company uses. For now, let's get started with some of the basics that you'll need to know. In this course, we'll cover how you can:

- navigate Employee Self-Service (Page 3);
- use the Notifications Center and Company Messages (Page 5);
- find your pay stubs (Page 6);
- access your Year-End Tax Forms (Page 7);
- update your address and contact information (Page 8);
- change your username (Page 9);
- access Paycom University (Page 10); and
- download the Paycom app to your phone (Page 12).

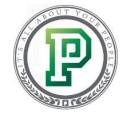

## Navigating Employee Self-Service

After logging in to Employee Self-Service, you'll arrive at the home screen. This is the central location where you can find all of your personal information. Keep in mind that your screen may look a little different, depending on the way your company has set things up for you.

Here, you'll notice there are tiles in the middle of the screen labeled with different subcategories, like Requesting Time Off and Viewing Pay Stubs. You can click on the tiles to access those features. See the sidebar on the left-hand side of the screen? That's your Main Menu, and it mirrors the information found in the middle of the screen.

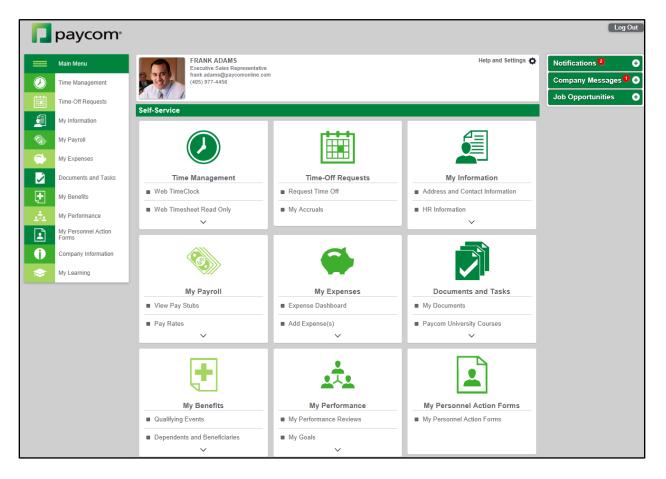

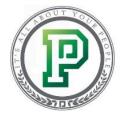

If you click on one of the tiles, it expands and you can choose from the options available.

| FRANK ADAMS<br>Executive Sales Representation<br>frank.adams@paycomonline.co<br>(405) 977-4456 |                   | Help and Settings 🏠                             |
|------------------------------------------------------------------------------------------------|-------------------|-------------------------------------------------|
| Self-Service                                                                                   |                   |                                                 |
|                                                                                                |                   |                                                 |
| Time Management Web TimeClock                                                                  | Time-Off Requests | My Information  Address and Contact Information |
|                                                                                                | Request Time Off  | Address and Contact Information                 |
| Web Timesheet Read Only     My Availability                                                    | My Accruals       | HR Information                                  |
| My Schedule Exchange                                                                           |                   |                                                 |

Likewise, if you click an option from the Main Menu on the left, it also expands to show additional options. Understanding the Main Menu is key, because we'll use it to navigate during this training. It you're logged in using a computer, it will always be on the left-hand side, so you access anything you need, regardless of what screen you're on.

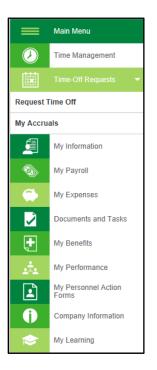

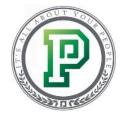

## Using the Notifications Center and Company Messages

At times, your employer may need you to perform certain actions within Employee Self-Service, like complete a checklist. When this happens, you'll receive a message in your Notifications Center.

|          | paycom                       |                                                |                   |                                                     | Log                        | Out |
|----------|------------------------------|------------------------------------------------|-------------------|-----------------------------------------------------|----------------------------|-----|
| =        | Main Menu                    | FRANK ADAMS<br>Executive Sales Representative  |                   | Help and Settings 🔅                                 | Notifications <sup>2</sup> | ÷   |
|          | Time Management              | frank.adams@paycomonline.com<br>(405) 977-4456 | n                 |                                                     | Company Messages           | ••  |
| i iii    | Time-Off Requests            |                                                |                   |                                                     | Job Opportunities          | 0   |
|          | My Information               | Self-Service                                   |                   |                                                     |                            |     |
| ۵.       | My Payroll                   |                                                |                   |                                                     |                            |     |
| <b>*</b> | My Expenses                  |                                                |                   |                                                     |                            |     |
|          | Documents and Tasks          | Time Management                                | Time-Off Requests | My Information                                      |                            |     |
|          | My Benefits                  | Web TimeClock                                  | Request Time Off  | <ul> <li>Address and Contact Information</li> </ul> |                            |     |
| <u>.</u> | My Performance               | Web Timesheet Read Only                        | My Accruals       | HR Information                                      |                            |     |
|          | My Personnel Action<br>Forms |                                                |                   |                                                     |                            |     |
| 0        | Company Information          |                                                |                   |                                                     |                            |     |
| \$       | My Learning                  |                                                |                   |                                                     |                            |     |

After selecting the drop-down, you can click on a notification to be taken to the area within Employee Self-Service to complete the task.

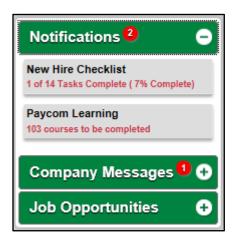

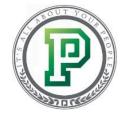

Communication is key. So if your employer needs to make an announcement, you'll receive a notification in Company Messages. This could be something like reminding you to submit your timecard. You'll also see the message at the top of your screen.

|                              | Please approve your timecards by the el        | nd of the day.                     | 8                                             |                                                      |
|------------------------------|------------------------------------------------|------------------------------------|-----------------------------------------------|------------------------------------------------------|
| paycom <sup>,</sup>          |                                                |                                    |                                               | Log Out                                              |
| Main Menu                    | FRANK ADAMS<br>Executive Sales Representative  |                                    | Help and Settings 🏠                           | Notifications 2                                      |
| Time Management              | frank.adams@paycomonline.com<br>(405) 977-4456 | 1                                  |                                               | Company Messages り 🕤                                 |
| Time-Off Requests            |                                                |                                    |                                               | Please approve your timecards by the end of the day. |
| My Information               | Self-Service                                   |                                    |                                               | Job Opportunities 🛛 🔂                                |
| My Payroll                   |                                                |                                    |                                               |                                                      |
| My Expenses                  |                                                |                                    |                                               |                                                      |
| Documents and Tasks          | Time Management                                | Time-Off Requests                  | My Information                                |                                                      |
| My Benefits                  | Web TimeClock                                  | Request Time Off                   | Address and Contact Information               |                                                      |
| My Performance               | Web Timesheet Read Only                        | <ul> <li>My Accruals</li> </ul>    | HR Information                                |                                                      |
| My Personnel Action<br>Forms | · · ·                                          |                                    |                                               |                                                      |
| Company Information          |                                                |                                    |                                               |                                                      |
| 🔶 My Learning                |                                                |                                    |                                               |                                                      |
|                              | My Payroll                                     | My Expenses                        | Documents and Tasks                           |                                                      |
|                              | View Pay Stubs                                 | Expense Dashboard                  | <ul> <li>My Documents</li> </ul>              |                                                      |
|                              | Pay Rates                                      | <ul> <li>Add Expense(s)</li> </ul> | <ul> <li>Paycom University Courses</li> </ul> |                                                      |
|                              | ~                                              | ~                                  | ~                                             |                                                      |

## Finding Your Pay Stubs

Thinking about making a large financial commitment, like purchasing a home or applying for a loan? If so, you'll need to provide a copy of your most recent pay stub with your application. There's no need to contact your HR department for this! You can find everything you need within Employee Self-Service. Simply select "View Pay Stubs" from My Payroll, and you can access all of your pay stubs.

| Main Menu                                                                                                    |                                                                           | FRANK AD/<br>Executive Sale   | s Representat           |                                         |                                                                                                    |                                            |                                  |                | н                                             | elp and Setting |
|----------------------------------------------------------------------------------------------------|---------------------------------------------------------------------------|-------------------------------|-------------------------|-----------------------------------------|----------------------------------------------------------------------------------------------------|--------------------------------------------|----------------------------------|----------------|-----------------------------------------------|-----------------|
| Time Management                                                                                                    |                                                                           | frank.adams@<br>(405) 977-445 |                         | com                                     |                                                                                                    |                                            |                                  |                |                                               |                 |
| Time-Off Requests                                                                                                    |                                                                           |                               |                         |                                         |                                                                                                    |                                            |                                  |                |                                               |                 |
| My Information                                                                                                    | Pay Stubs                                                                 |                               |                         |                                         |                                                                                                    |                                            |                                  |                |                                               |                 |
|                                                                                                    | Check Listing                                                             |                               |                         |                                         |                                                                                                    |                                            |                                  |                |                                               |                 |
| 🖏 My Payroll 👻                                                                                                    | 2017 20                                                                   | 116                           |                         |                                         |                                                                                                    |                                            |                                  |                |                                               |                 |
| w Pay Stubs                                                                                                    |                                                                           |                               |                         |                                         |                                                                                                    |                                            |                                  |                | _                                             |                 |
| y Rates                                                                                                    |                                                                           |                               |                         |                                         |                                                                                                    |                                            | Batc                             | h View Statem  | ents Show All C                               | Check Details   |
| « Setup                                                                                                    | CL 1. D. (. 0                                                             | 1000047                       |                         |                                         | mber 10118 Tax Profile 1 - OK/                                                                              | 0///0//                                    |                                  |                |                                               |                 |
|                                                                                                    | Check Date u                                                              | 1/20/2017                     | vet Pay 1255            | OD CRECK NL                             | Imperitutite Tax Profile 1 - OK                                                                             | UNUK                                       | View E                           | arnings Stater | ment Hide Che                                 | ck Details 😑    |
| heduled Earnings and Deductions                                                                                                    |                                                                           |                               |                         |                                         |                                                                                                    |                                            |                                  |                |                                               |                 |
| -                                                                                                    | Earnings                                                                  | Rates                         | Hours                   | Amount                                  | Taxes                                                                                                    |                                            | Deductions                       |                | Net Pay                                       |                 |
| heduled Earnings and Deductions<br>st Sample Paycheck<br>ar-End Tax Forms                                                                                                    | Earnings<br>Regular                                                       | Rates<br>20.00                | Hours<br>80.00          | Amount<br>1600.00                       | Taxes<br>Federal W/H(S/2)                                                                                   | 161.32                                     | Deductions<br>Dental Pre-Tax     | 5.00           | Net Pay<br>Net Check                          | 1255.66         |
| st Sample Paycheck                                                                                                    |                                                                           |                               |                         |                                         |                                                                                                    | 161.32<br>23.13                            |                                  | 5.00           |                                               |                 |
| st Sample Paycheck<br>ar-End Tax Forms<br>My Expenses                                                                                                    | Regular                                                                   |                               |                         | 1600.00                                 | Federal W/H(S/2)                                                                                            |                                            |                                  | 5.00           | Net Check                                     |                 |
| st Sample Paycheck ar-End Tax Forms My Expenses Composition of the text of the text of text of text of | Regular                                                                   | _                             |                         | 1600.00                                 | Federal W/H(S/2)<br>Medicare                                                                                | 23.13                                      |                                  | 5.00           | Net Check                                     |                 |
| at Sample Paycheck ar-End Tax Forms My Expenses Comparison and Tasks                                                                                                    | Regular                                                                   | _                             |                         | 1600.00                                 | Federal W/H(S/2)<br>Medicare<br>Social Security                                                             | 23.13<br>98.89                             |                                  | 5.00           | Net Check                                     |                 |
| st Sample Paycheck ar-End Tax Forms My Expenses Documents and Tasks                                                                                                    | Regular                                                                   | 20.00                         |                         | 1600.00                                 | Federal W/H(S/2)<br>Medicare<br>Social Security                                                             | 23.13<br>98.89                             |                                  | 5.00           | Net Check                                     |                 |
| At Sample Paycheck ar-End Tax Forms ar-End Tax Forms by Expenses by Documents and Tasks by Benefits by Performance by Performance by Performa | Regular<br>GROSS                                                          | 20.00                         |                         | 1600.00                                 | Federal W/H(S/2)<br>Medicare<br>Social Security                                                             | 23.13<br>98.89                             |                                  | 5.00           | Net Check                                     |                 |
| At Sample Paycheck ar-End Tax Forms ar-End Tax Forms by Expenses bocuments and Tasks by My Benefits by Performance by My Performance by My | Regular<br>GROSS                                                          | 20.00                         |                         | 1600.00                                 | Federal W/H(S/2)<br>Medicare<br>Social Security                                                             | 23.13<br>98.89<br>56.00                    |                                  |                | Net Check                                     |                 |
| At Sample Paycheck ar-End Tax Forms ar-End Tax Forms by Expenses bocuments and Tasks by My Benefits by Performance by My Performance by My | Regular<br>GROSS<br>Employee Tot<br>From: 01/01/17<br>Earnings<br>Regular | 20.00<br>als<br>Fo: 12/31/17  | 80.00                   | 1600.00<br>1600.00<br>Amount<br>1600.00 | Taxes Federal WH1                                                                                           | 23.13<br>98.89<br>56.00                    | Dental Pre-Tax                   |                | Net Check<br>NET PAY                          | 1255.66         |
| At Sample Paycheck ar-End Tax Forms My Expenses My Benefits My Decomments and Tasks My Performance My Performance My Performance Company Information                                                                                                    | Regular<br>GROSS<br>Employee Tot<br>From: 01/01/17<br>Earnings            | 20.00<br>als<br>Fo: 12/31/17  | 80.00<br>Hours          | 1600.00<br>1600.00<br>Amount            | Federal WH(S/2)<br>Medicare<br>Social Security<br>Oklahoma State WH(S/2)<br>Taxes<br>Federal WH<br>Medicare | 23.13<br>98.89<br>56.00<br>161.32<br>23.13 | Dental Pre-Tax<br>Dental Pre-Tax | 5.00           | Net Check<br>NET PAY                          | 1255.66         |
| At Sample Paycheck ar-End Tax Forms My Expenses My Benefits My Performance Ny Personnei Action Company Information                                                                                                    | Regular<br>GROSS<br>Employee Tot<br>From: 01/01/17<br>Earnings<br>Regular | 20.00<br>als<br>Fo: 12/31/17  | 80.00<br>Hours<br>80.00 | 1600.00<br>1600.00<br>Amount<br>1600.00 | Taxes Federal WH1                                                                                           | 23.13<br>98.89<br>56.00                    | Dental Pre-Tax<br>Dental Pre-Tax | 5.00           | Net Check<br>NET PAY<br>Net Pay<br>1 Check(s) | 1255.66         |

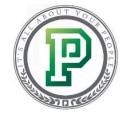

#### Finding Your Year-End Tax Forms

You may also be able to view your tax forms for the year. This is especially helpful because when it's time to do your taxes, you won't have to wait for a hard copy of your tax forms to arrive through the mail. Instead, you can conveniently access everything you need by selecting "Year-End Tax Forms" within the My Payroll tab. By doing so, you can take a glance at your current and previous forms.

| Main Menu                         |                   | IK ADAMS<br>tive Sales Representative |                                     |                    |              | Help and Settings |
|-----------------------------------|-------------------|---------------------------------------|-------------------------------------|--------------------|--------------|-------------------|
| Time Management                   |                   | adams@paycomonline.com<br>977-4456    |                                     |                    |              |                   |
| Time-Off Requests                 |                   |                                       |                                     |                    |              |                   |
| My Information                    | Year-End Tax Form | s                                     |                                     |                    |              |                   |
| 🖏 My Payroll 🔻                    | W-2 1095          |                                       |                                     |                    |              |                   |
| View Pay Stubs                    | Search            | 0                                     |                                     |                    |              |                   |
| Pay Rates                         | Reporting Year    | Employer FEIN                         | Employer Legal Name                 | Date Posted        | View         | Corrected Form    |
| Tax Setup                         | 2016              | 260302465                             | PAYCOM PAYROLL LLC                  | 01/27/2017         | Ŧ            |                   |
| Scheduled Earnings and Deductions | 2016              | 260302465                             | PAYCOM PAYROLL LLC                  | 02/16/2017         | <b>I</b>     | ~                 |
| Fest Sample Paycheck              | 2015              | 260302465                             | PAYCOM PAYROLL LLC                  | 01/29/2016         | Ŧ            |                   |
| Direct Deposit                    | 2014              | 260302465                             | PAYCOM PAYROLL LLC                  | 02/05/2015         | <b>I</b>     |                   |
| Year-End Tax Forms                | 2013              | 260302465                             | PAYCOM PAYROLL LLC                  | 02/25/2014         | Ţ            |                   |
| My Expenses                       | You have elected  | o receive both electronic co          | ppies and paper copies of your Form | W-2. To change you | r preference | e, click here.    |
| Documents and Tasks               |                   |                                       |                                     |                    |              |                   |

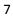

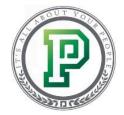

## Updating Your Address and Contact Information

Did you recently move or get a new phone number? You can easily notify your HR department through the Address and Contact Information section within My Information. Here, you can also confirm that your employer has the correct birth date, email address and emergency contact information on file.

| =          | Main Menu                    | FRANK ADAI<br>Executive Sales<br>frank adams@pa |                                                                     | Help and Settings 🛟 |
|------------|------------------------------|-------------------------------------------------|---------------------------------------------------------------------|---------------------|
|            | Time Management              | (405) 977-4456                                  | y contonino, soni                                                   |                     |
|            | Time-Off Requests            | My Address and Contact In                       | nformation                                                          |                     |
| <b>U</b>   | My Information 👻             | * Indicates Required Field                      |                                                                     |                     |
| Address a  | and Contact Information      | Employee Name                                   | FRANK ADAMS                                                         |                     |
| HR Inform  | nation                       | Nick Name                                       |                                                                     |                     |
| Change P   | assword or Username          | NICK NAME                                       |                                                                     |                     |
| Change S   | ecurity Questions            | Birth Date                                      | 08/14/1985                                                          |                     |
| My EEO II  | nformation                   | * Primary Phone Number                          | 405 - 977 - 4456 Other 🗹                                            |                     |
| Additiona  | I Information                | Secondary Phone Number                          | - Other 🗸                                                           |                     |
| Customiz   | e Time Display               |                                                 |                                                                     |                     |
| Requeste   | d Change Dashboard           | * Street Address                                | 3319 ELLIS WAY                                                      |                     |
|            | My Payroll                   | * City, State, Zip Code                         | OKLAHOMA CITY , Oklahoma 🕥 55555 -                                  |                     |
|            | My Expenses                  | Work Email                                      | frank.adams@abccompany.com                                          |                     |
| >          | Documents and Tasks          | Personal Email                                  |                                                                     |                     |
| ÷,         | My Benefits                  | Emergency Contacts                              |                                                                     |                     |
| <u>.</u>   | My Performance               | Emergency Contact 1                             |                                                                     |                     |
|            | My Personnel Action<br>Forms | Emergency Phone Number                          | 405 - 574 - 4441                                                    |                     |
| Ð          | Company Information          | Emergency Contact Name                          | Martha Adams                                                        |                     |
| $\diamond$ | My Learning                  | Relationship to the Employee                    | Wife                                                                |                     |
|            |                              | Emergency Contact 2                             |                                                                     |                     |
|            |                              | Emergency Phone Number                          |                                                                     |                     |
|            |                              | Emergency Contact Name                          |                                                                     |                     |
|            |                              | Relationship to the Employee                    |                                                                     |                     |
|            |                              | Emergency Contact 3                             |                                                                     |                     |
|            |                              | Emergency Phone Number                          |                                                                     |                     |
|            |                              | Emergency Contact Name                          |                                                                     |                     |
|            |                              | Relationship to the Employee                    |                                                                     |                     |
|            |                              |                                                 | (Please Note: Changes will not be applied unless you click Update.) |                     |
|            |                              |                                                 | Cancel Update Contact Information                                   |                     |

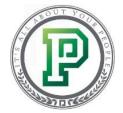

## Changing Your Username

If your username is hard to remember, you can change it if your employer allows. To do so, select "Change Password or Username" from the My Information section.

| Main Menu                       | FRANK ADAMS<br>Executive Sales Representative<br>frank.adams@paycomonline.com | 1                 | Change Password Help and Settings 🏚<br>Address and Contact Info |
|---------------------------------|-------------------------------------------------------------------------------|-------------------|-----------------------------------------------------------------|
| Time-Off Requests               | f-Service                                                                     |                   |                                                                 |
| Address and Contact Information |                                                                               |                   | <b>a</b>                                                        |
| HR Information                  |                                                                               |                   | <u> </u>                                                        |
| Change Password or Username     | Time Management                                                               | Time-Off Requests | My Information                                                  |
| Change Security Questions       | Web Timesheet Read Only                                                       | Request Time Off  | Address and Contact Information                                 |
| Additional Information          | My Availability                                                               | My Accruals       | HR Information                                                  |
| Customize Time Display          | ~                                                                             |                   | Change Password or Username                                     |
| My Payroll                      |                                                                               |                   | Change Security Questions                                       |
| My Expenses                     |                                                                               |                   | Additional Information                                          |
| Documents and Tasks             | My Payroll                                                                    | My Expenses       | Customize Time Display                                          |

Keep in mind your new username must be a valid email address that you can access so you can confirm the changes. You can also change your password from this screen.

|                   | FRANK ADAMS<br>Executive Sales Representative<br>frank.adams@paycomonline.com<br>(405) 977-4456 | Help and Settings 🛟 |
|-------------------|-------------------------------------------------------------------------------------------------|---------------------|
| Change Your       | Password                                                                                        |                     |
| (last change 02/1 | (0/2017)                                                                                        |                     |
| Username          | 05683A016 Change Username                                                                       |                     |
| Current Passwor   | rd                                                                                              |                     |
| New Password      |                                                                                                 |                     |
| Confirm Passwo    | brd                                                                                             |                     |
|                   | Change Password                                                                                 |                     |

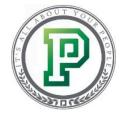

#### Accessing Paycom University

Now let's talk about Paycom University. The course you're taking right now is a Paycom University course. If you have additional questions and want to learn more about all that you can do in Employee Self-Service, you can find more courses through the Learning tab of My Learning. Then, select the "Paycom University Courses" tab.

| =          | Main Menu                    | FRANK ADAMS<br>Executive Sales Represent |                                   |               |                | Help and Settings 🕻 |
|------------|------------------------------|------------------------------------------|-----------------------------------|---------------|----------------|---------------------|
| $\bigcirc$ | Time Management              | frank.adams@paycomonl<br>(405) 977-4456  | ine.com                           |               |                |                     |
| İ          | Time-Off Requests            | Learning                                 |                                   |               |                |                     |
|            | My Information               |                                          |                                   |               |                |                     |
|            | My Payroll                   | Courses S Paths Paycom U                 | niversity Courses 99 Paycom Unive | ersity Paths  |                |                     |
| <b>(</b>   | My Expenses                  |                                          |                                   |               | -              |                     |
|            | Documents and Tasks          | Course Name                              | Course Category                   | Date Assigned | Progress<br>\$ | Enter Course        |
|            | My Benefits                  | Sales Department Training                | Sales Training                    | 12/09/2016    | 0%             | START               |
|            | My Performance               | Customer Service                         | Customer Service Training         | 11/11/2016    | 50%            | CONTINUE            |
| <u>.</u>   |                              | New Manager Strategy                     | New Hire                          | 06/01/2016    | 0%             | START               |
| 1          | My Personnel Action<br>Forms | Company Vision                           | New Hire                          | 06/02/2016    | 25%            | CONTINUE            |
| <b>i</b>   | Company Information          | Sales Department Training                | Sales Training                    | 03/30/2017    | 0%             | START               |
| $\diamond$ | My Learning 👻                |                                          |                                   |               |                |                     |
| Learning   |                              |                                          |                                   |               |                |                     |
| Request I  | Learning                     |                                          |                                   |               |                |                     |
| Learning   | History                      |                                          |                                   |               |                |                     |

You'll see a list of available courses. Keep in mind that what you see depends on your access level. Simply click the "Start" button to launch the course.

|                     | Learning                                        |   |                 |               |               |              |
|---------------------|-------------------------------------------------|---|-----------------|---------------|---------------|--------------|
| My Information      |                                                 |   |                 |               |               |              |
| Wy Payroll          | Courses Paths Paycom University                 |   |                 |               |               |              |
| My Expenses         | Search O                                        |   |                 |               |               |              |
| Documents and Tasks | Course Name                                     |   | Course Category | Date Assigned | Progress<br>© | Enter Course |
| My Benefits         | Conquering Year-End: Viewing Year-End Tax Forms | P | Employee        | 12/28/2016    | 50%           | CONTINUE     |
| My Performance      | Introduction to Employee Self-Service           | P | Employee        |               | 0%            | START        |
| My Personnel Action | My Accruals and Time-Off Requests               | P | Employee        |               | 0%            | START        |
|                     | My Benefits: Enrolling in Benefits              | P | Employee        |               | 0%            | START        |
| Company Information | My Documents and Tasks                          | P | Employee        |               | 0%            | START        |
| 📚 My Learning 👻     | My Expenses                                     | P | Employee        |               | 0%            | START        |
| _earning            | My Learning                                     | P | Employee        |               | 0%            | START        |
| Request Learning    | My Payroll: Tax Setup and Sample Paychecks      | P | Employee        |               | 0%            | START        |
| earning History     | My Payroll: Viewing Pay Stubs                   | P | Employee        |               | 0%            | START        |
|                     | My Performance Reviews                          | P | Employee        |               | 0%            | START        |
|                     | My Schedule Exchange                            | P | Employee        |               | 0%            | START        |
|                     | My Surveys                                      | P | Employee        |               | 0%            | START        |
|                     | My Time and Attendance: Klosk                   | P | Employee        |               | 0%            | START        |
|                     | My Time and Attendance: Web Time Clock          | P | Employee        |               | 0%            | START        |
|                     | My Time and Attendance: Web Time Sheet          | P | Employee        |               | 0%            | START        |

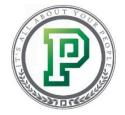

You can also access Paycom University courses through the Paycom University Paths tab. Here, you'll see Paycom University paths. Paths are made up of multiple courses designed to teach you about a process or subject. For example, if you're new to your organization and need to know how to use Employee Self-Service, you might take the "Welcome to Paycom for Employees" path, which covers how to navigate Employee Self-Service, view tax information and pay stubs, enroll in benefits and more.

Select "Start" to begin a path. Keep in mind that you'll have to complete the courses in the order shown.

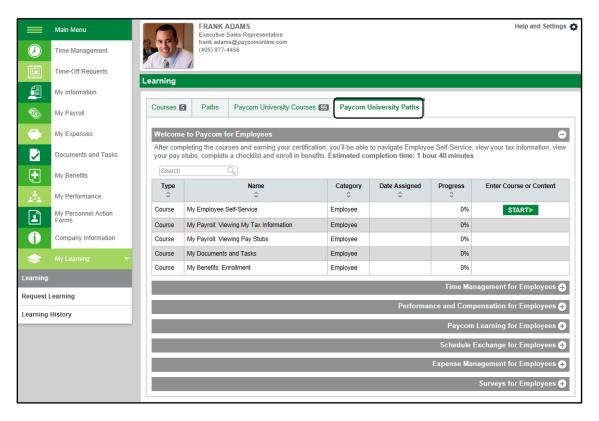

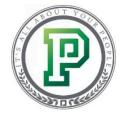

#### Downloading Paycom on Your Phone

Nothing makes accessing your Employee Self-Service easier than using Paycom's mobile application. This is helpful because you could do things like submit your timecard or an expense request, or even use it to show your income to someone when you're applying for a loan – all from the palm of your hand.

Simply search in the Apple App Store or Google Play Store for "Paycom Payroll." Then, you're able to log in to the app by entering your username, password and the last four digits of your social security number. If you want to use your fingerprint to login, make sure to select the box for "Store credentials using fingerprint" and click "Login."

|      | Employee Self-Service                                                                                                    |
|------|----------------------------------------------------------------------------------------------------|
| 🔔 U  | sername                                                                                                    |
| A P  | assword                                                                                                    |
| le L | ast 4 digits of SSN                                                                                                    |
| SI   | ore credentials using fingerprint                                                                                                    |
|      | Forgot Password?                                                                                                    |
| Δ    | For Security Reasons<br>- Paycom will never ask you to submit or<br>change your account information through<br>email.<br>- Paycom will never ask you for your |

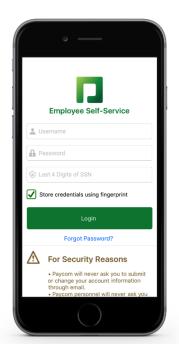

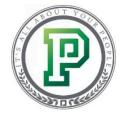

Now, you can easily access your Employee Self-Service any time, any place. You can access everything from clocking in or out, reviewing your benefit plans and even completing learning courses right from the palm of your hand!

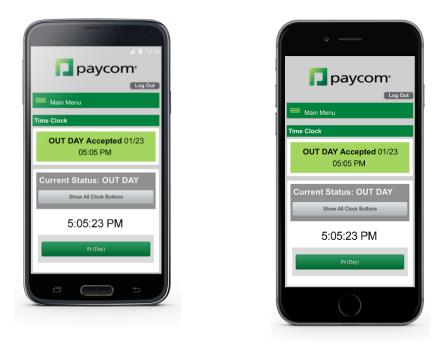

### In Conclusion

With the skills you learned today, you should now be able to navigate your way around Employee Self-Service and access the information you need. Complete the video and quiz so you can earn your certification!